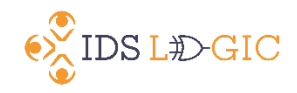

## **Preparing to Implement Lending Availability Service**

When completing the Lending Availability Service (LAS) set up information, please provide us with collection information so that we can look up the collections in your catalog, or if providing item types or other information that we cannot easily discover in your catalog, please provide us with OCLC #'s or titles.

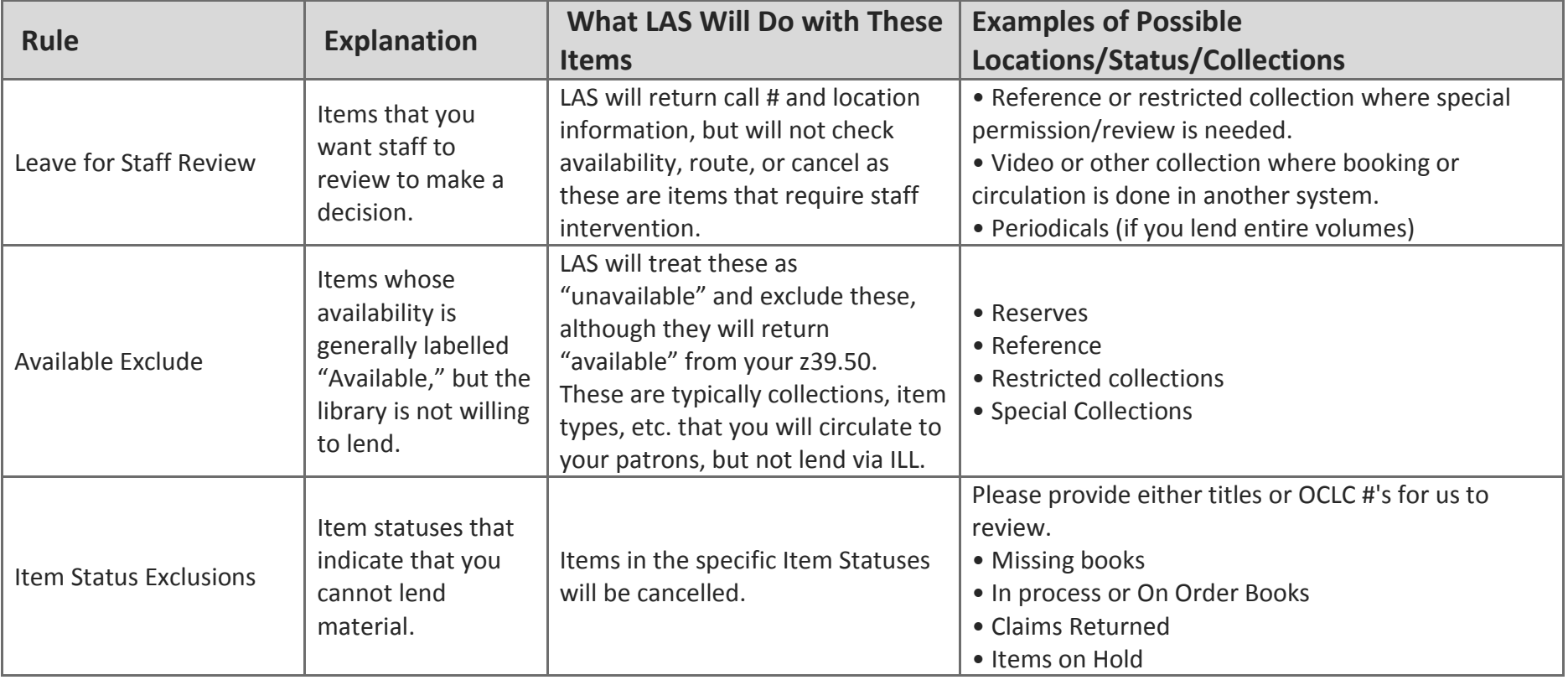

## **BASIC LENDING AVAILABILITY SERVICE SET UP**

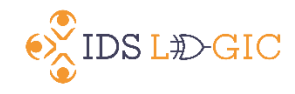

## **ADVANCED AVAILABILITY SET UP**

Setting up these rules may require using Lending Availability service, and testing what your z39.50 will return for availability, and refining your availability settings in Lending Availability Service.

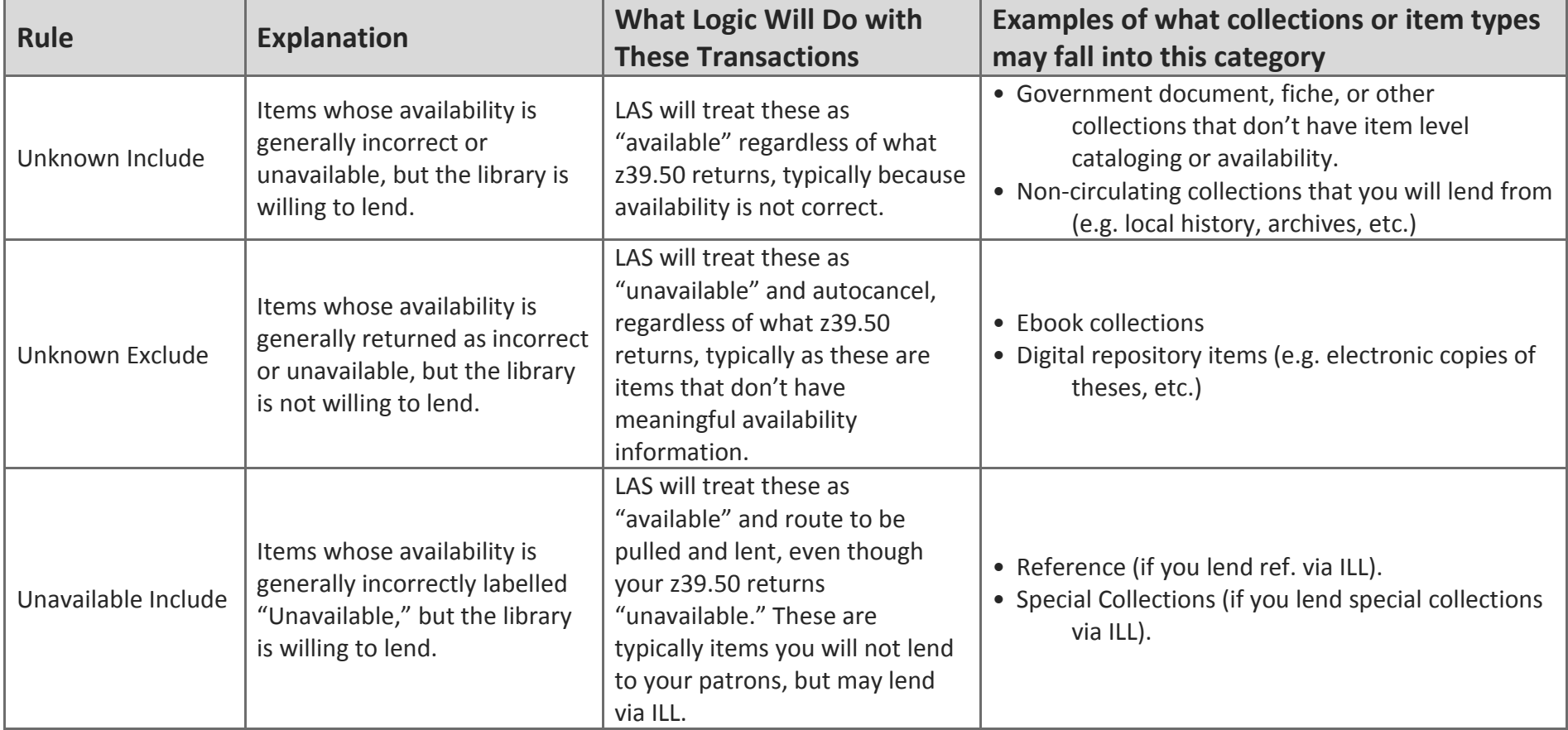

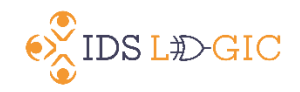

## **IDS Logic Lending Availability Service is typically implemented in three stages:**

- 1. Install the IDS Logic Addon and supply IDS with your Z39.50 connection information, and we will test the connection to your ILLiad database, and your Z39.50 server. Supply IDS with at least the basic availability configuration information (e.g. collections you want to exclude, etc.).
- 2. Transactions are manually routed to test queue (Called IDS Logic Test) to see how Availability, Call Number, and Shelving Location information is inserted, and the transaction is routed to one of three queues:
	- IDS Logic Available
	- $\bullet$  IDS Logic Unavailable
	- IDS Logic Awaiting Staff Review
- 3. Check queues for correct information importing and routing, and make note of any anomalies. Transactions will then need to be manually cancelled or routed Awaiting Stacks Searching after analysis.
- 4. After you are comfortable with information returning from Lending Availability Service, automatic routing, automatic cancellations, and other features will be turned on.

It is extremely helpful to have individual TN's, OCLC #'s or ISBN#s to test and effectively map your Z39.50 configuration and LAS configuration. Please let us know if there are any availability scenarios that are not covered in these rules, and we may be able to customize something to handle these cases.